# Solucionar problemas de SEG "El servidor API no se ha iniciado o está inaccesible"

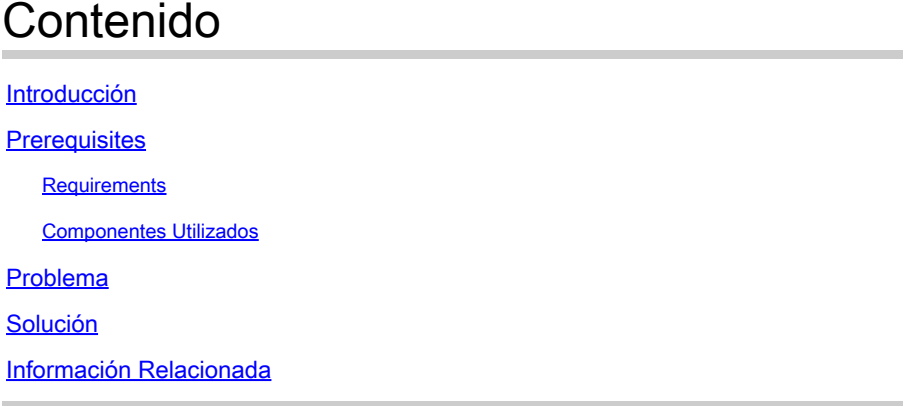

# Introducción

Este documento describe cómo resolver el error "El servidor API no se inició o es inalcanzable" en la GUI de Next-Gen de Secure Email Gateway (SEG).

# **Prerequisites**

A partir de AsyncOS 11.4 y continuando con AsyncOS 12.x para el dispositivo de administración de seguridad (SMA), la interfaz de usuario web (UI) se ha rediseñado, así como el procesamiento interno de datos.

### **Requirements**

Cisco recomienda que tenga conocimiento sobre estos temas:

- Secure Email Gateway (SEG)
- Dispositivo de administración de seguridad (SMA)
- Acceso a la interfaz de usuario (IU) web

### Componentes Utilizados

- SEG en la versión 11.4 o versiones posteriores
- SMA en la versión 12.x o versiones posteriores

La información que contiene este documento se creó a partir de los dispositivos en un ambiente de laboratorio específico. Todos los dispositivos que se utilizan en este documento se pusieron en funcionamiento con una configuración verificada (predeterminada). Si tiene una red en vivo, asegúrese de entender el posible impacto de cualquier comando.

# Problema

No se puede acceder a la interfaz web de Next Generation y aparece el error "El servidor API no se ha iniciado o no está accesible".

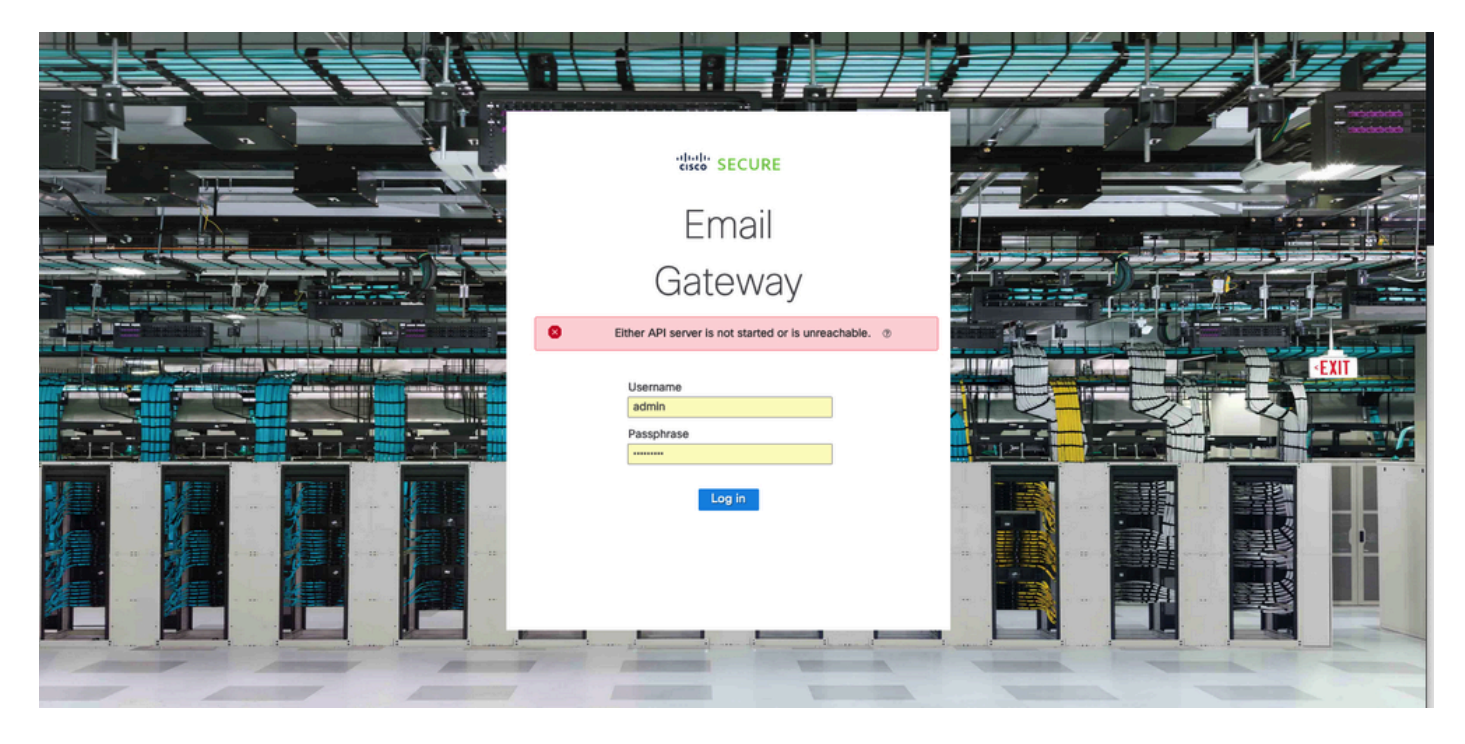

## Solución

Paso 1. Verifique que AsyncOS API HTTPS esté habilitado en la IP de administración de Secure Email Gateway/Security Management Appliance

Nota: para Cisco Secure Email Cloud Gateway, póngase en contacto con el TAC para revisar la configuración de IP.

#### <#root>

 $\overline{\mathscr{C}}$ 

```
sma.local> interfaceconfig
Currently configured interfaces:
1. Management (10.31.124.134/26 on Management: esa14.mexesa.com)
Choose the operation you want to perform:
- NEW - Create a new interface.
- EDIT - Modify an interface.
- GROUPS - Define interface groups.
- DELETE - Remove an interface.
[]> edit
Enter the number of the interface you wish to edit.
[]> 1
IP interface name (Ex: "InternalNet"):
[Management]>
```
Would you like to configure an IPv4 address for this interface  $(y/n)$ ? [Y]> IPv4 Address (Ex: 192.168.1.2 ): [10.31.124.134]> Netmask (Ex: "24", "255.255.255.0" or "0xffffff00"): [0xffffffc0]> Would you like to configure an IPv6 address for this interface (y/n)? [N]> Ethernet interface: 1. Management  $[1]$ Hostname: [sma.local]> Do you want to configure custom SMTP Helo to use in the SMTP conversation? [N]> Do you want to enable SSH on this interface? [Y]> Which port do you want to use for SSH? [22]> Do you want to enable FTP on this interface? [N]> Do you want to enable Cluster Communication Service on this interface? [N]> Do you want to enable HTTP on this interface? [Y]> Which port do you want to use for HTTP? [80]> Do you want to enable HTTPS on this interface? [Y]> Which port do you want to use for HTTPS? [443]> Do you want to enable Spam Quarantine HTTP on this interface? [N]> Do you want to enable Spam Quarantine HTTPS on this interface? [N]> Do you want to enable AsyncOS API HTTP on this interface? [N]> **Do you want to enable AsyncOS API HTTPS on this interface? [N]> Y**

Paso 2. Confirme la configuración del nombre de host

Asegúrese de que el nombre de host del dispositivo no esté en uso en ninguna otra configuración o dispositivo, ejecute el comando sethostname para verificarlo o cambie la configuración si es necesario.

#### <#root>

sma.local>

#### **sethostname**

[sma.local]>

Paso 3. Verificar el acceso a la red

Para la GUI de última generación, se requiere para permitir el pionero y el puerto 443.

Ejecute el comando trailblazerconfig status.

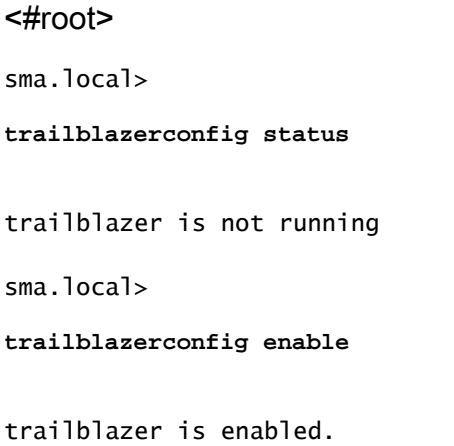

Paso 4. Acceso a la GUI de última generación

Acceda a la interfaz web de última generación.

Si el problema persiste, póngase en contacto con Cisco TAC.

## Información Relacionada

- [Banner de nueva GUI de activación/desactivación en dispositivos de gestión de seguridad](https://www.cisco.com/c/es_mx/support/docs/security/content-security-management-appliance-m390/217038-disable-enable-new-gui-banner-on-securit.html)
- [Detalles administrativos del comando CLI 'pionero' para el dispositivo de administración de](https://www.cisco.com/c/es_mx/support/docs/security/content-security-management-appliance/214391-administrative-details-on-trailblazer.html) •[seguridad de Cisco \(SMA\)](https://www.cisco.com/c/es_mx/support/docs/security/content-security-management-appliance/214391-administrative-details-on-trailblazer.html)

#### Acerca de esta traducción

Cisco ha traducido este documento combinando la traducción automática y los recursos humanos a fin de ofrecer a nuestros usuarios en todo el mundo contenido en su propio idioma.

Tenga en cuenta que incluso la mejor traducción automática podría no ser tan precisa como la proporcionada por un traductor profesional.

Cisco Systems, Inc. no asume ninguna responsabilidad por la precisión de estas traducciones y recomienda remitirse siempre al documento original escrito en inglés (insertar vínculo URL).